## Εργαστήριο Εκπαιδευτικής Ρομποτικής Ι *(Arduino)*

# Φύλλο Εργαστηριακής Άσκησης 1: **Εισαγωγική δραστηριότητα στον μικροελεγκτή Arduino**

Ονοματεπώνυμα:

Ημερομηνία: Ομάδα:

## *Γνωριμία με τα εξαρτήματα και απλά κυκλώματα*

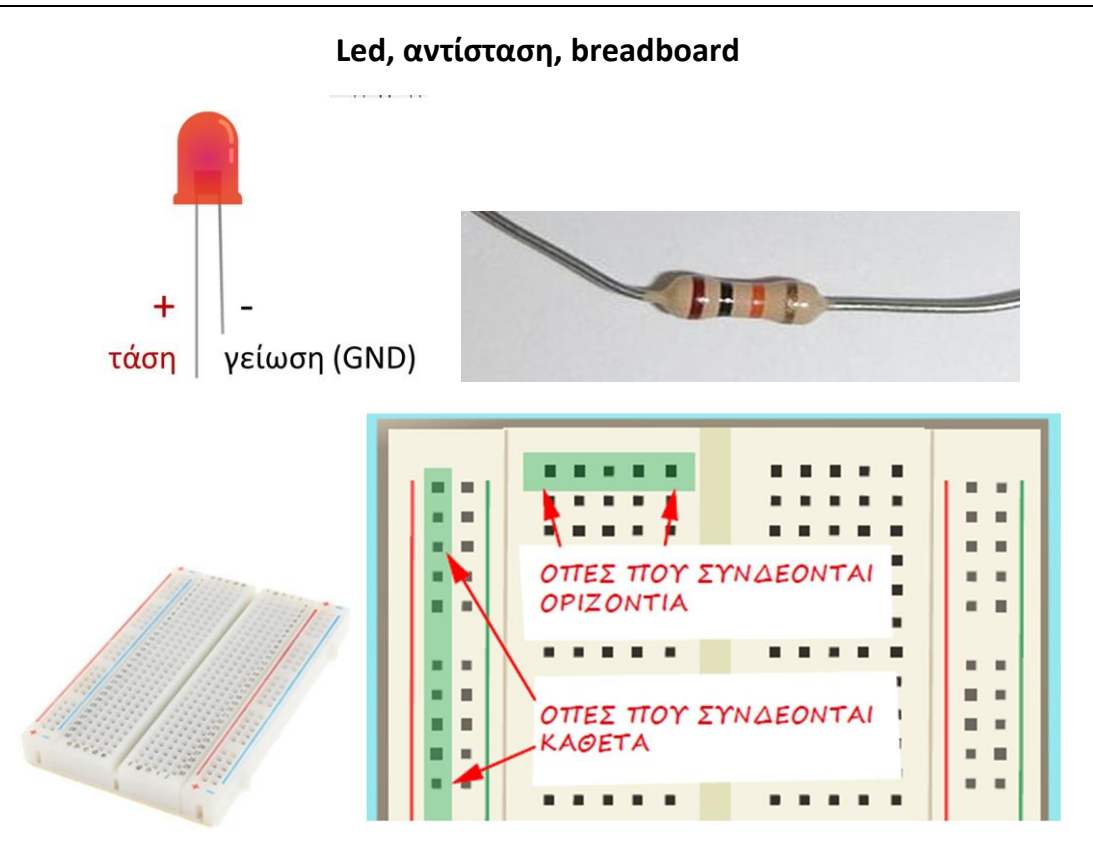

Κατανοήστε την «οργάνωση» του breadboard. Είναι το πιο σημαντικό βοήθημά μας **για να δοκιμάζουμε τις προσπάθειες μας όταν φτιάχνουμε τα δικά μας κυκλώματα.**

**Μην φοβηθείτε σε όλη τη διάρκεια των εργαστηριακών ασκήσεων, να πειραματίζεστε, να δοκιμάζετε, να κάνετε «λάθη» και να μαθαίνετε από αυτά.**

## *Σχεδιάστε και υλοποιήστε απλά «ηλεκτρικά» κυκλώματα*

Σχεδιάστε ένα απλό «ηλεκτρικό» κύκλωμα και υλοποιήστε το. Χρησιμοποιήστε μια μπαταρία για τροφοδοσία. Μην ξεχνάτε πως το led έχει πολικότητα.

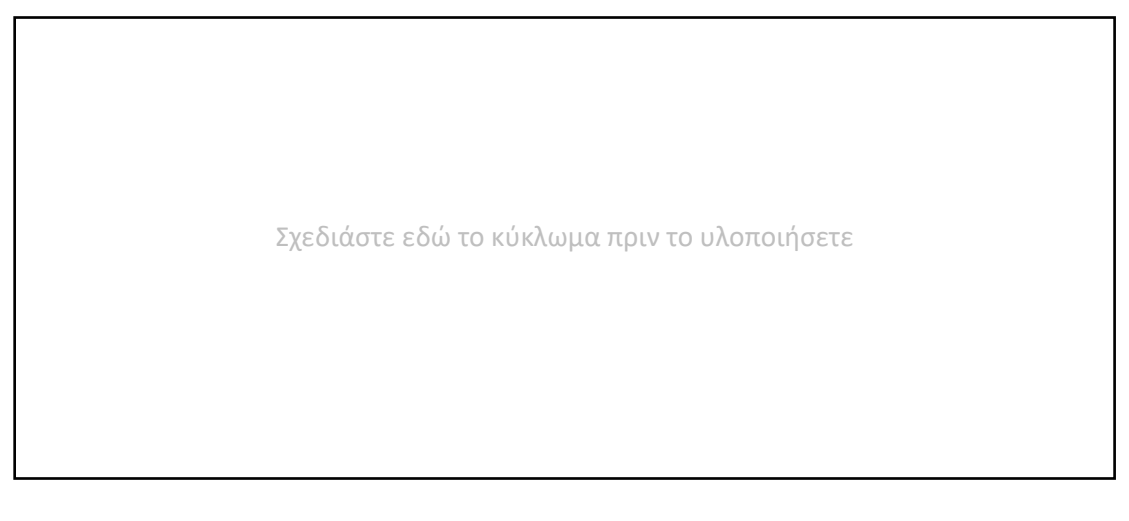

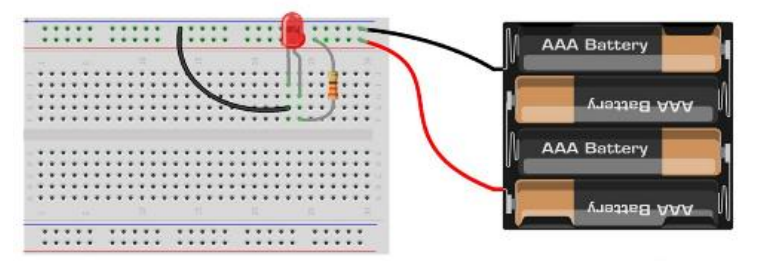

Στο τέλος χρησιμοποιήστε το breadboard για να συνθέσετε τα κυκλώματά σας.

Σχεδιάστε και άλλα απλά ηλεκτρικά κυκλώματα. Αφού έχετε ξεκινήσει από ένα απλό κύκλωμα, συνεχίστε σε ένα με περισσότερες αντιστάσεις και led συνδεμένα σε σειρά και μετά κάντε και συνδέσεις παράλληλα. Πειραματιστείτε.

Σχεδιάστε εδώ το κύκλωμα σε σειρά πριν το υλοποιήσετε

Σχεδιάστε εδώ το παράλληλο κύκλωμα πριν το υλοποιήσετε

Συμπληρώστε παρακάτω, τις παρατηρήσεις και τα σχόλιά σας

## *Γνωριμία με το Arduino*

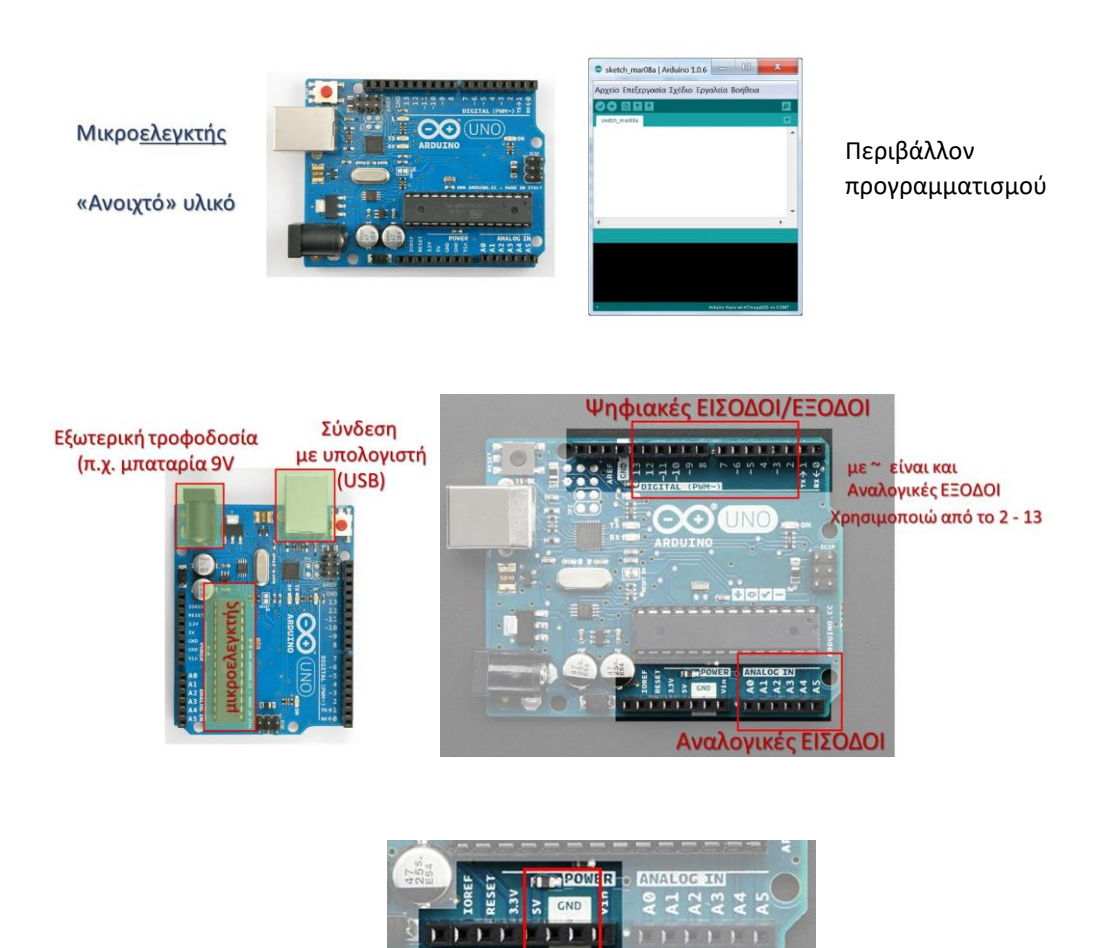

## *Το πιο απλό κύκλωμα*

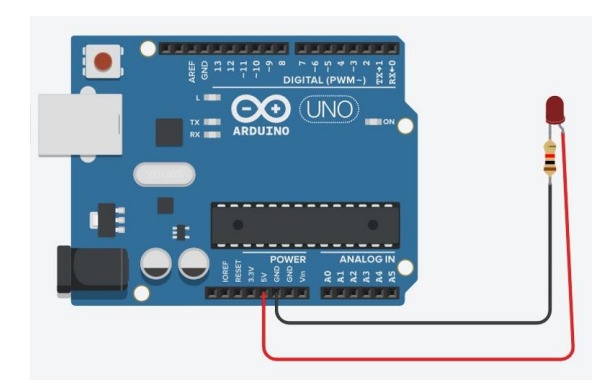

Υλοποιήστε το παραπάνω κύκλωμα **χρησιμοποιώντας το breadboard**

Είναι όλα ΟΚ?? ΝΑΙ/ΟΧΙ

## *Το πρώτο προγραμματιζόμενο κύκλωμα*

Φτιάξτε πρώτα το κύκλωμα, εντοπίστε το πρόγραμμα στο IDE, παρατηρήστε το λίγο και εντοπίστε τη βασική δομή του.

Σύμφωνα με τις οδηγίες που σας έχουν δοθεί «ανεβάστε» το πρόγραμμα στο Arduino και παρατηρήστε την λειτουργία του.

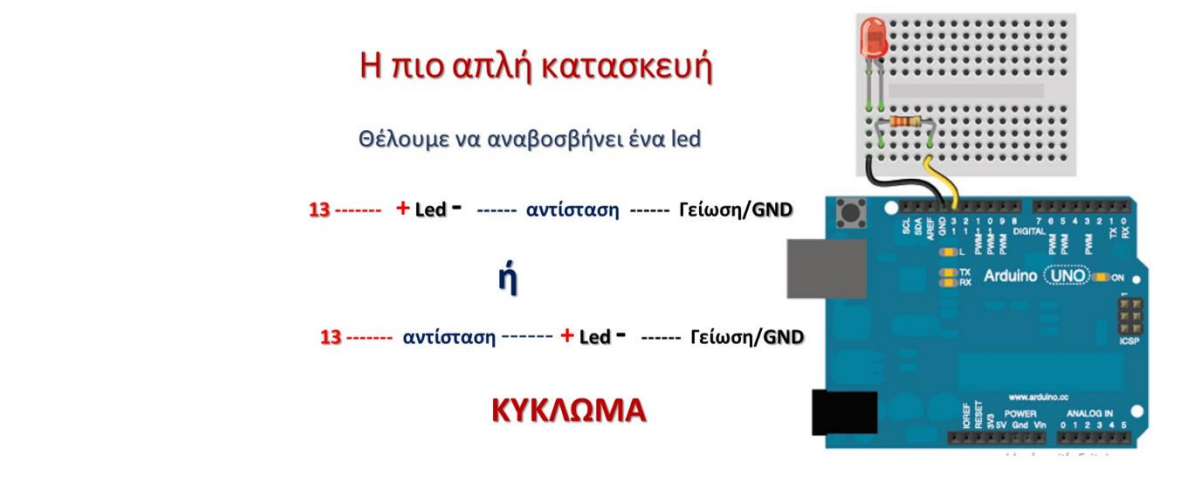

# Arduino IDE περιβάλλον

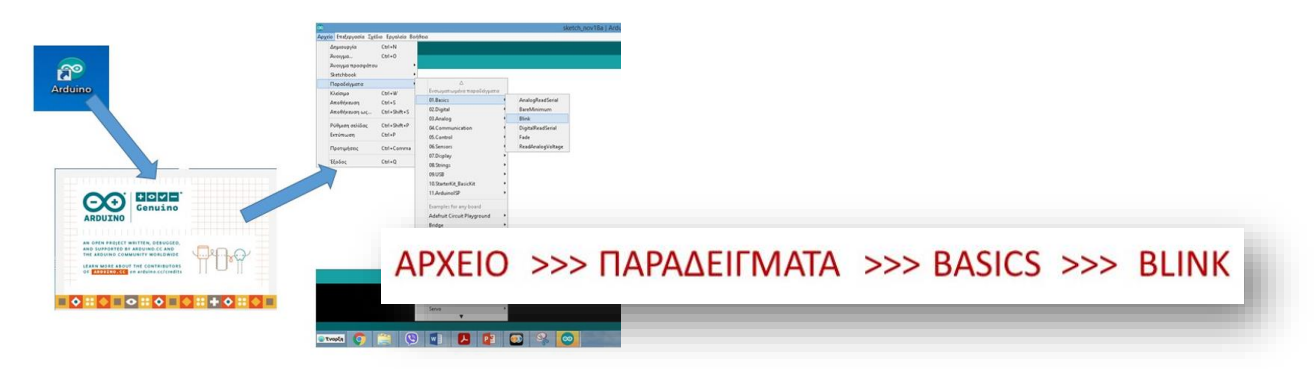

# ... και το πρώτο πρόγραμμα (επίδειξη με IDE)

```
void setup() {
                                       void setup() {
pinMode(LED BUILTIN, OUTPUT);
                                       pinMode(13, OUTPUT);
\}\mathcal{F}void loop() {
                                       void loop() {
 digitalWrite(LED_BUILTIN, HIGH);
                                        digitalWrite(13, HIGH);
delay(1000);
                                        delay(1000);
 digitalWrite(LED_BUILTIN, LOW);
                                        digitalWrite(13, LOW);
 delay(1000);
                                        delay(1000);
                                       \mathcal{E}\}
```
## **Πολύ Σημαντικό: Κάντε μικρές παρεμβάσεις στον κώδικα, υποθέστε τι θα συμβεί, και αφού ανεβάσετε το νέο πρόγραμμα, ελέγξτε αν λειτουργεί όπως είχατε υποθέσει.**

Σημειώστε ΣΧΟΛΙΑ ή/και ΠΑΡΑΤΗΡΗΣΕΙΣ ΣΑΣ

*Αν έχετε φτάσει ως εδώ, όλα πάνε καλά.*

*Αν υπάρχει ακόμη χρόνος προχωρήστε στην επόμενη δραστηριότητα. Πρώτα σχεδιάστε τη λύση σας και μετά υλοποιήστε την.*

## *Επέκταση, δύο led που ανάβουν εναλλάξ*

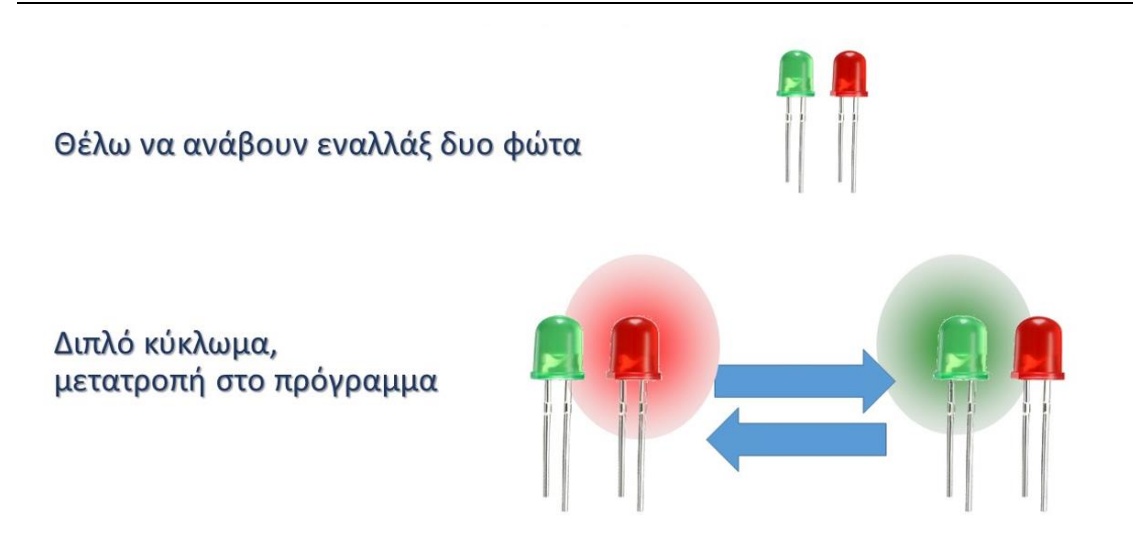

Σκεφτείτε, πρέπει να φτιάξω **ΔΥΟ ανεξάρτητα κυκλώματα** και να προσαρμόσω το προηγούμενο πρόγραμμα.

ΣΧΕΔΙΑΣΤΕ ΠΡΟΧΕΙΡΑ ΤΑ ΚΥΚΛΩΜΑΤΑ

Σχεδιάστε εδώ τα δυο κυκλώματα πριν τα υλοποιήσετε

#### ΓΡΑΨΤΕ ΠΡΟΧΕΙΡΑ ΤΟΝ ΝΕΟ ΠΗΓΑΙΟ ΚΩΔΙΚΑ

Συμπληρώστε τον κώδικα στο παρακάτω πλαίσιο ΠΡΙΝ τον γράψετε στον υπολογιστή σας.

#### **Υλοποιήστε τον σχεδιασμό σας**

Καταγράψτε σχόλια και παρατηρήσεις, προβλήματα που συναντήσατε και τον τρόπο που τα ξεπεράσατε.

*Καλή Δύναμη για την συνέχεια - Η «Δύσκολη Αρχή» ολοκληρώθηκε*